## **Server Redundancy on Yealink IP Phones**

This guide provides detailed information on how to configure and use server redundancy on Yealink IP phones.

This information applies to the following Yealink IP phones:

- SIP-T58V, SIP-T58A, SIP-T56A, SIP VP-T49G, SIP-T48G, SIP-T46G, SIP-T42G, SIP-T41P,
   SIP-T40P, SIP-T29G, SIP-T27P, SIP-T23P, SIP-T23G, SIP-T21(P) E2, SIP-T19(P) E2, CP860,
   CP960 and W56P IP phones running firmware version 80 or later.
- SIP-T54S, SIP-T52S, SIP-T48S, SIP-T46S, SIP-T42S, SIP-T41S, SIP-T40G, SIP-T27G and W52P IP phones running firmware version 81 or later.

### Introduction

Server redundancy is often required in VoIP deployments to ensure continuity of phone service, for events where the server needs to be taken offline for maintenance, the server fails, or the connection between the IP phone and the server fails.

Two types of server redundancy are possible. In some cases, a combination of the two may be used:

- **Failover:** In this mode, the full phone system functionality is preserved by having a second equivalent capability call server take over from the one that has gone down or off-line. This mode of operation should be done using the DNS mechanism from the primary to the secondary server.
- **Fallback:** In this mode, there are two types of the registration modes: Concurrent registration and Successive registration. IP phones support configurations of two servers per SIP registration for this purpose. For more information on two registration modes, refer to Phone Registration on page 3.

## Glossary

The following terms may assist in understanding server redundancy feature:

**Working and Fallback Servers**: The working and fallback servers are two separate servers used for per line registration.

**Primary Server**: The primary server has the highest priority in a group of servers gained from the DNS server.

**Secondary Server**: The secondary server backs up a primary server when the primary server fails. A secondary server may offer the same or less functionality than the primary server.

## **Server Redundancy Implementation**

To assist in explaining the server redundancy behavior, an illustrative example of how an IP phone may be configured is shown as below. In the example, server redundancy for fallback and failover purposes is deployed. Two separate servers (a working server and a fallback server) are configured for per line registration.

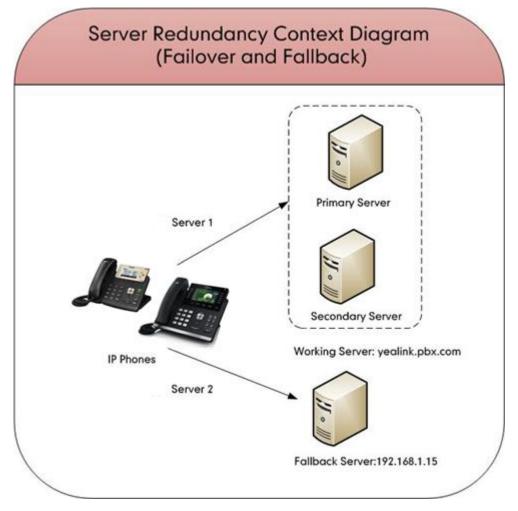

**Working Server**: Server 1 is configured with the domain name of the working server. For example, yealink.pbx.com. DNS mechanism is used such that the working server is resolved to multiple servers for failover purpose. The working server is deployed in redundant pairs, designated as primary and secondary servers. The primary server has the highest priority in a cluster of servers resolved by the DNS server. The secondary server backs up a primary server when the primary server fails, and offers the same functionality as the primary server.

**Fallback Server**: Server 2 is configured with the IP address of the fallback server. For example, 192.168.1.15. A fallback server offers less functionality than the working server.

### **Phone Registration**

Registration method of the failover mode:

The IP phone must always register to the primary server first except in failover conditions. If this is unsuccessful, the phone will re-register as many times as configured until the registration is successful. When the primary server registration is unavailable, the secondary server will serve as the working server.

Registration methods of the fallback mode include:

- Concurrent registration (default): The IP phone registers to two SIP servers (working server and fallback server) at the same time. In a failure situation, a fallback server can take over the basic calling capability, but without some advanced features (for example, shared lines, call recording and MWI) offered by the working server. It is not applicable to outbound proxy servers.
- Successive registration: The IP phone only registers to one server at a time. The IP phone
  first registers to the working server. In a failure situation, the IP phone registers to the
  fallback server.

### Server Domain Name Resolution

If a domain name is configured for a server, the IP address(es) associated with that domain name will be resolved through DNS as specified by RFC 3263. The DNS query involves NAPTR, SRV and A queries, which allows the IP phone to adapt to various deployment environments. The IP phone performs NAPTR query for the NAPTR pointer and transport protocol (UDP, TCP and TLS), the SRV query on the record returned from the NAPTR for the target domain name and the port number, and the A query for the IP addresses.

If an explicit port (except 0) is specified and the transport type is set to DNS-NAPTR, A query will be performed only. If a server port is set to 0 and the transport type is set to DNS-NAPTR, NAPTR and SRV queries will be tried before falling to A query. If no port is found through the DNS query, 5060 will be used.

For more information, refer to Appendix A: DNS SRV on page 18.

If your phone is not configured with a DNS server, or the DNS query returns no result from a DNS server, you can configure static DNS cache for the IP phone. The IP phone will attempts to resolve the domain name of the server with static DNS cache. For more information on static DNS cache, refer to Appendix B: Static DNS Cache on page 20.

## **Configuring Yealink IP Phones**

### **Configuring Server Redundancy via Web User Interface**

The followings take configurations of a SIP-T46G IP phone running firmware 81 as examples.

To configure server redundancy for fallback purpose via web user interface:

- 1. Click on Account->Register.
- 2. Select the desired account from the pull-down list of Account.
- 3. Configure registration parameters of the selected account in the corresponding fields.
- 4. Configure parameters of SIP server 1 and SIP server 2 in the corresponding fields.

|              |                              |                          | Log Out<br>English(English) 🗸                                      |
|--------------|------------------------------|--------------------------|--------------------------------------------------------------------|
| Yealink 1466 | Status Account Network       | DSSKey Features Settings |                                                                    |
|              | Status Account Network       | DSSKey Features Settings | Directory Security                                                 |
| Register     | Account                      | Account 1 🔹 🕜            | NOTE                                                               |
| Basic        | Register Status              | Registered               | Account Registration                                               |
| Dasic        | Line Active                  | Enabled 🗸 🕜              | Registers account(s) for the IP                                    |
| Codec        | Label                        | 4605                     | phone.                                                             |
| Advanced     | Display Name                 | 4605                     | Server Redundancy<br>It is often required in VoIP                  |
|              | Register Name                | 4605                     | deployments to ensure<br>continuity of phone service, for          |
|              | User Name                    | 4605                     | events where the server needs<br>to be taken offline for           |
|              | Password                     | •••••• 😢                 | maintenance, the server fails, or<br>the connection between the IP |
|              | SIP Server 1 🕜               |                          | phone and the server fails.                                        |
|              | Server Host                  | 192.168.1.14 Port 5060   | NAT Traversal<br>A general term for techniques                     |
|              | Transport                    | UDP 👻 🕐                  | that establish and maintain IP<br>connections traversing NAT       |
|              | Server Expires               | 3600                     | gateways. STUN is one of the<br>NAT traversal techniques.          |
|              | Server Retry Counts          | 3                        | Net develoar techniques.                                           |
|              | SIP Server 2 🕜               |                          | You can configure NAT traversal<br>for this account.               |
|              | Server Host                  | 192.168.1.15 Port 5060   | for and account.                                                   |
|              | Transport                    | UDP 👻 🕜                  |                                                                    |
|              | Server Expires               | 3600                     |                                                                    |
|              | Server Retry Counts          | 3                        |                                                                    |
|              | Enable Outbound Proxy Server | Disabled 🗸 🕜             |                                                                    |
|              | Outbound Proxy Server 1      | Port 5060                |                                                                    |
|              | Outbound Proxy Server 2      | Port 5060                |                                                                    |
|              | Proxy Fallback Interval      | 3600                     |                                                                    |
|              | NAT                          | Disabled                 |                                                                    |
|              |                              |                          |                                                                    |
|              | Confirm                      | Cancel                   |                                                                    |

- 5. If you use outbound proxy servers, do the following:
  - 1) Select Enabled from the pull-down list of Enable Outbound Proxy Server.

2) Configure parameters of outbound proxy server 1 and outbound proxy server 2 in the corresponding fields.

| h adhalal  |                              |                   | _        | Log 0<br>English(English)                                          |
|------------|------------------------------|-------------------|----------|--------------------------------------------------------------------|
| alink 146G | Status Account Network       | DSSKey Features   | Settings | Directory                                                          |
| Register   | Account                      | Account 1 👻 🕜     |          | NOTE                                                               |
|            | Register Status              | Registered        |          |                                                                    |
| Basic      | Line Active                  | Enabled 👻 💡       |          | Account Registration<br>Registers account(s) for the IP            |
| Codec      | Label                        | 4605              |          | phone.                                                             |
| Advanced   | Display Name                 | 4605              |          | Server Redundancy<br>It is often required in VoIP                  |
|            | Register Name                | 4605              |          | deployments to ensure<br>continuity of phone service, for          |
|            | User Name                    | 4605              |          | events where the server needs<br>to be taken offline for           |
|            | Password                     | •••••• 🕜          |          | maintenance, the server fails, on<br>the connection between the IP |
|            | SIP Server 1 🕜               |                   |          | phone and the server fails.                                        |
|            | Server Host                  | 192.168.1.14 Port | 5060 🕜   | NAT Traversal<br>A general term for techniques                     |
|            | Transport                    | UDP 👻 🕜           |          | that establish and maintain IP<br>connections traversing NAT       |
|            | Server Expires               | 3600              |          | gateways. STUN is one of the<br>NAT traversal techniques.          |
|            | Server Retry Counts          | 3                 |          | INAT traversar techniques.                                         |
|            | SIP Server 2 💡               |                   |          | You can configure NAT traversa<br>for this account.                |
|            | Server Host                  | 192.168.1.15 Port | 5060 🕜   | for this account.                                                  |
|            | Transport                    | UDP 🗸 🕜           |          |                                                                    |
|            | Server Expires               | 3600              |          |                                                                    |
|            | Server Retry Counts          | 3                 |          |                                                                    |
|            | Enable Outbound Proxy Server | Enabled 🗸 🕜       |          |                                                                    |
|            | Outbound Proxy Server 1      | 10.1.8.11 Port    | 5060 🕜   |                                                                    |
|            | Outbound Proxy Server 2      | 10.1.8.12 Port    | 5060 🕜   |                                                                    |
|            | Proxy Fallback Interval      | 3600 🕜            |          |                                                                    |
|            | NAT                          | Disabled 🔹 🕜      |          |                                                                    |
|            | Confirm                      | Cancel            |          |                                                                    |

6. Click **Confirm** to accept the change.

To configure server redundancy for failover purpose via web user interface:

- 1. Click on Account->Register.
- 2. Select the desired account from the pull-down list of Account.
- 3. Configure registration parameters of the selected account in the corresponding fields.
- **4.** Configure parameters of the SIP server 1 or SIP server 2 in the corresponding fields. You must set the port of SIP server to 0 for NAPTR, SRV and A queries.

| Register<br>Basic | Account<br>Register Status<br>Line Active                | Account 1   Registered               | 0           | NOTE                                                                                                    |
|-------------------|----------------------------------------------------------|--------------------------------------|-------------|----------------------------------------------------------------------------------------------------|
|                   | -                                                        | Registered                           |             |                                                                                                    |
| Codec<br>Advanced | Label<br>Display Name                                    | Enabled •<br>4605<br>4605            | 0<br>0<br>0 | Account Registration<br>Registers account(s) for the IP<br>phone.<br>Server Redundancy<br>It is often required in VoIP<br>deployments to ensure                                                   |
|                   | Register Name<br>User Name<br>Password<br>SIP Server 1 7 | 4605<br>4605                         | 0<br>0<br>0 | continuity of phone service, for<br>events where the server needs<br>to be taken offline for<br>maintenance, the server fails, or<br>the connection between the IP<br>phone and the server fails. |
|                   | Server Host<br>Transport<br>Server Expires               | yealink.pbx.com<br>DNS-NAPTR<br>3600 | Port 5060 0 | NAT Traversal<br>A general term for techniques<br>that establish and maintain IP<br>connections traversing NAT<br>gateways. STUN is one of the<br>NAT traversal techniques.                       |

5. Select DNS-NAPTR from the pull-down list of Transport.

- 6. If you use outbound proxy servers, do the following:
  - 1) Select Enabled from the pull-down list of Enable Outbound Proxy Server.
  - **2)** Configure parameters of outbound proxy server 1 or outbound proxy server 2 in the corresponding fields.

You must set the port of outbound proxy to 0 for NAPTR, SRV and A queries.

|              |                              |                           | Log Out<br>English(English)                                        |
|--------------|------------------------------|---------------------------|--------------------------------------------------------------------|
| Yealink 1466 | Status Account Network       | C DSSKey Features S       | ettings Directory Security                                         |
| Register     | Account                      | Account 1 👻 ?             | NOTE                                                               |
| Basic        | Register Status              | Registered                | Account Registration                                               |
| Basic        | Line Active                  | Enabled 🗸 🥜               | Registers account(s) for the IP                                    |
| Codec        | Label                        | 4605                      | phone.                                                             |
| Advanced     | Display Name                 | 4605                      | Server Redundancy<br>It is often required in VoIP                  |
|              | Register Name                | 4605                      | deployments to ensure<br>continuity of phone service, for          |
|              | User Name                    | 4605                      | events where the server needs<br>to be taken offline for           |
|              | Password                     | ••••••                    | maintenance, the server fails, or<br>the connection between the IP |
|              | SIP Server 1 🕜               |                           | phone and the server fails.                                        |
|              | Server Host                  | yealink.pbx.com Port 5060 | O NAT Traversal<br>A general term for techniques                   |
|              | Transport                    | DNS-NAPTR 🗸 🕜             | that establish and maintain IP<br>connections traversing NAT       |
|              | Server Expires               | 3600                      | gateways. STUN is one of the<br>NAT traversal techniques.          |
|              | Server Retry Counts          | 3                         |                                                                    |
|              | SIP Server 2 🕜               |                           | You can configure NAT traversal<br>for this account.               |
|              | Server Host                  | Port 5060                 | <b>?</b>                                                           |
|              | Transport                    | UDP 🔻 🕜                   |                                                                    |
|              | Server Expires               | 3600                      |                                                                    |
|              | Server Retry Counts          | 3                         |                                                                    |
|              | Enable Outbound Proxy Server | Enabled 🗸 💡               |                                                                    |
|              | Outbound Proxy Server 1      | yealink.sbc.com Port 5060 | 0                                                                  |
|              | Outbound Proxy Server 2      | Port 5060                 | 0                                                                  |
|              | Proxy Fallback Interval      | 3600                      |                                                                    |
|              | NAT                          | Disabled 🗸 🥜              |                                                                    |
|              | Confirm                      | Cancel                    |                                                                    |

7. Click **Confirm** to accept the change.

# **Configuring Server Redundancy Using Configuration** Files

#### To configure server redundancy feature using configuration files:

1. Add/Edit server redundancy parameters in configuration files.

The following table lists the information of parameters: (For SIP-T58V/T58A/T56A/SIP VP-T49G/SIP-T54S/T48G/T48S/T46G/T46S/T29G: X ranges from 1 to 16;

For SIP-T52S/T42G/T42S: X ranges from 1 to 12;

For SIP-T41P/T41S/T27P/T27G: X ranges from 1 to 6;

For W52P/W56P: X ranges from 1 to 5;

For SIP-T40P/T40G/T23P/T23G: X ranges from 1 to 3;

For SIP-T21(P) E2: X ranges from 1 to 2;

For SIP-T19(P) E2/CP860/CP960: X is equal to 1;

Y ranges from 1 to 2)

| Parameters                                                   | Permitted<br>Values   | Default |  |  |  |
|--------------------------------------------------------------|-----------------------|---------|--|--|--|
| account.X.enable                                             | 0 or 1                | 0       |  |  |  |
| Description:                                                 |                       |         |  |  |  |
| Enables or disables the account X.                           |                       |         |  |  |  |
| <b>0</b> -Disabled                                           |                       |         |  |  |  |
| 1-Enabled                                                    |                       |         |  |  |  |
| Web User Interface:                                          |                       |         |  |  |  |
| Account->Register->Line Active                               |                       |         |  |  |  |
| Phone User Interface:                                        |                       |         |  |  |  |
| Menu->Advanced (default password: admin) ->Account->Ac       | tivation              |         |  |  |  |
| account.X.label String Blank                                 |                       |         |  |  |  |
| Description:                                                 |                       |         |  |  |  |
| Configures the label displayed on the LCD screen for account | Х.                    |         |  |  |  |
| Web User Interface:                                          |                       |         |  |  |  |
| Account->Register->Label                                     |                       |         |  |  |  |
| Phone User Interface:                                        | Phone User Interface: |         |  |  |  |
| Menu->Advanced (default password: admin) ->Account->Label    |                       |         |  |  |  |
| account.X.display_name                                       | String                | Blank   |  |  |  |

| Parameters                                                   | Permitted<br>Values             | Default     |
|--------------------------------------------------------------|---------------------------------|-------------|
| Description:                                                 |                                 |             |
| Configures the display name for account X.                   |                                 |             |
| Web User Interface:                                          |                                 |             |
| Account->Register->Display Name                              |                                 |             |
| Phone User Interface:                                        |                                 |             |
| Menu->Advanced (default password: admin) ->Account->D        | isplay Name                     |             |
| account.X.auth_name                                          | String                          | Blank       |
| Description:                                                 |                                 |             |
| Configures the user name for register authentication for acc | ount X.                         |             |
| Web User Interface:                                          |                                 |             |
| Account->Register->Register Name                             |                                 |             |
| Phone User Interface:                                        |                                 |             |
| Menu->Advanced (default password: admin) ->Account->R        | egister Name                    |             |
| account.X.user_name                                          | String                          | Blank       |
| Description:                                                 |                                 |             |
| Configures the register user name for account X.             |                                 |             |
| Web User Interface:                                          |                                 |             |
| Account->Register->User Name                                 |                                 |             |
| Phone User Interface:                                        |                                 |             |
| Menu->Advanced (default password: admin) ->Account->U        | ser Name                        |             |
| account.X.password                                           | String                          | Blank       |
| Description:                                                 |                                 |             |
| Configures the password for register authentication for acco | unt X.                          |             |
| Web User Interface:                                          |                                 |             |
| Account->Register->Password                                  |                                 |             |
| Phone User Interface:                                        |                                 |             |
| Menu->Advanced (default password: admin) ->Account->P        | assword                         |             |
| account.X.sip_server.Y.address                               | String within<br>256 characters | Blank       |
| Description:                                                 | 1                               |             |
| Configures the IP address or domain name of the SIP server   | Y that accepts regist           | rations for |
|                                                              | 1                               |             |

| Parameters                                                       | Permitted<br>Values      | Default    |  |  |
|------------------------------------------------------------------|--------------------------|------------|--|--|
| Web User Interface:                                              |                          |            |  |  |
| Account->Register->SIP Server Y->Server Host                     |                          |            |  |  |
| Phone User Interface:                                            |                          |            |  |  |
| Menu->Advanced (default password: admin) ->Account->SI           | 9 Server1                |            |  |  |
|                                                                  | Integer                  |            |  |  |
| account.X.sip_server.Y.port                                      | from 0 to                | 5060       |  |  |
|                                                                  | 65535                    |            |  |  |
| Description:                                                     |                          |            |  |  |
| Configures the port of the SIP server Y that specifies registrat | ions for account X.      |            |  |  |
| Web User Interface:                                              |                          |            |  |  |
| Account->Register->SIP Server Y->Port                            |                          |            |  |  |
| Phone User Interface:                                            |                          |            |  |  |
| None                                                             |                          |            |  |  |
| account.X.sip_server.Y.transport_type                            | 0, 1, 2 or 3             | 0          |  |  |
| Description:                                                     |                          |            |  |  |
| Configures the transport method the IP phone uses to comm        | unicate with the SIP     | server for |  |  |
| account X.                                                       |                          |            |  |  |
| <b>0</b> -UDP                                                    |                          |            |  |  |
| <b>1</b> -TCP                                                    |                          |            |  |  |
| 2-TLS                                                            |                          |            |  |  |
| 3-DNS-NAPTR                                                      |                          |            |  |  |
| Web User Interface:                                              |                          |            |  |  |
| Account->Register->SIP Server Y->Transport                       |                          |            |  |  |
| Phone User Interface:                                            |                          |            |  |  |
| None                                                             | [                        | [          |  |  |
|                                                                  | Integer                  |            |  |  |
| account.X.sip_server.Y.expires                                   | from 30 to<br>2147483647 | 3600       |  |  |
| Description:                                                     |                          |            |  |  |
| Configures the registration expires (in seconds) of the SIP ser  | ver Y for account X.     |            |  |  |
| Web User Interface:                                              |                          |            |  |  |
| Account->Register->SIP Server Y->Server Expires                  |                          |            |  |  |
| Phone User Interface:                                            |                          |            |  |  |

| Parameters                                                                                                    | Permitted<br>Values                                                                           | Default  |
|----------------------------------------------------------------------------------------------------|-----------------------------------------------------------------------------------------------|----------|
| None                                                                                                    |                                                                                               | •        |
| account.X.sip_server.Y.retry_counts                                                                                                    | Integer<br>from 0 to 20                                                                       | 3        |
| Description:                                                                                                    |                                                                                               |          |
| Configures the retry times for the IP phone to resend request<br>unavailable or there is no response from the SIP server Y for a                                                                                                    |                                                                                               | er Y IS  |
| Web User Interface:                                                                                                    |                                                                                               |          |
| Account->Register->SIP Server Y->Server Retry Counts                                                                                                    |                                                                                               |          |
| Phone User Interface:                                                                                                    |                                                                                               |          |
| None                                                                                                    |                                                                                               |          |
| account.X.outbound_proxy_enable                                                                                                    | 0 or 1                                                                                        | 0        |
| Description:                                                                                                    |                                                                                               |          |
| Enables or disables the phone to use the outbound proxy ser                                                                                                    | ver for account X.                                                                            |          |
| 0-Disabled                                                                                                    |                                                                                               |          |
| 1-Enabled                                                                                                    |                                                                                               |          |
|                                                                                                    |                                                                                               |          |
| Web User Interface:                                                                                                    |                                                                                               |          |
| Web User Interface:<br>Account->Register->Enable Outbound Proxy Server                                                                                                    |                                                                                               |          |
|                                                                                                    |                                                                                               |          |
| Account->Register->Enable Outbound Proxy Server                                                                                                    | utbound Status                                                                                |          |
| Account->Register->Enable Outbound Proxy Server<br>Phone User Interface:<br>Menu->Advanced (default password: admin) ->Account->Ou                                                                                                    | utbound Status<br>IP address or                                                               |          |
| Account->Register->Enable Outbound Proxy Server Phone User Interface:                                                                                                    |                                                                                               | Blank    |
| Account->Register->Enable Outbound Proxy Server<br>Phone User Interface:<br>Menu->Advanced (default password: admin) ->Account->Ou<br>account.X.outbound_host                                                                                                    | IP address or                                                                                 | Blank    |
| Account->Register->Enable Outbound Proxy Server Phone User Interface: Menu->Advanced (default password: admin) ->Account->Ou account.X.outbound_host Description:                                                                                                    | IP address or<br>domain name                                                                  |          |
| Account->Register->Enable Outbound Proxy Server Phone User Interface: Menu->Advanced (default password: admin) ->Account->Ou account.X.outbound_host Description: Configures the IP address or domain name of the outbound                                                                                                    | IP address or<br>domain name<br>proxy server 1 for ac                                         | count X. |
| Account->Register->Enable Outbound Proxy Server Phone User Interface: Menu->Advanced (default password: admin) ->Account->Ou account.X.outbound_host Description:                                                                                                    | IP address or<br>domain name<br>proxy server 1 for ac                                         | count X. |
| Account->Register->Enable Outbound Proxy Server Phone User Interface: Menu->Advanced (default password: admin) ->Account->Ou account.X.outbound_host Description: Configures the IP address or domain name of the outbound Note: It is only applicable to IP phones (except SIP-T58V/T58                                                                                                    | IP address or<br>domain name<br>proxy server 1 for ac                                         | count X. |
| Account->Register->Enable Outbound Proxy Server<br>Phone User Interface:<br>Menu->Advanced (default password: admin) ->Account->Ou<br>account.X.outbound_host<br>Description:<br>Configures the IP address or domain name of the outbound point<br>Note: It is only applicable to IP phones (except SIP-T58V/T58<br>running firmware version 80 or prior.                                                                  | IP address or<br>domain name<br>proxy server 1 for ac                                         | count X. |
| Account->Register->Enable Outbound Proxy Server<br>Phone User Interface:<br>Menu->Advanced (default password: admin) ->Account->Ou<br>account.X.outbound_host<br>Description:<br>Configures the IP address or domain name of the outbound p<br>Note: It is only applicable to IP phones (except SIP-T58V/T58<br>running firmware version 80 or prior.<br>Web User Interface:                                               | IP address or<br>domain name<br>proxy server 1 for ac                                         | count X. |
| Account->Register->Enable Outbound Proxy Server<br>Phone User Interface:<br>Menu->Advanced (default password: admin) ->Account->Ou<br>account.X.outbound_host<br>Description:<br>Configures the IP address or domain name of the outbound  <br>Note: It is only applicable to IP phones (except SIP-T58V/T58<br>running firmware version 80 or prior.<br>Web User Interface:<br>Account->Register->Outbound Proxy Server 1 | IP address or<br>domain name<br>proxy server 1 for ac                                         | count X. |
| Account->Register->Enable Outbound Proxy Server Phone User Interface: Menu->Advanced (default password: admin) ->Account->Ou account.X.outbound_host Description: Configures the IP address or domain name of the outbound   Note: It is only applicable to IP phones (except SIP-T58V/T58 running firmware version 80 or prior. Web User Interface: Account->Register->Outbound Proxy Server 1 Phone User Interface:      | IP address or<br>domain name<br>proxy server 1 for ac                                         | count X. |
| Account->Register->Enable Outbound Proxy Server Phone User Interface: Menu->Advanced (default password: admin) ->Account->Ou account.X.outbound_host Description: Configures the IP address or domain name of the outbound   Note: It is only applicable to IP phones (except SIP-T58V/T58 running firmware version 80 or prior. Web User Interface: Account->Register->Outbound Proxy Server 1 Phone User Interface:      | IP address or<br>domain name<br>proxy server 1 for ac<br>A/T56A/CP960 IP ph<br>utbound Proxy1 | count X. |

| Parameters                                                                                                   | Permitted<br>Values          | Default  |
|----------------------------------------------------------------------------------------------------|------------------------------|----------|
| Configures the port of the outbound proxy server 1 for accou                                                 | nt X.                        |          |
| Note: It is only applicable to IP phones (except SIP-T58V/T58                                                | A/T56A/CP960 IP pł           | nones)   |
| running firmware version 80 or prior.                                                                        |                              |          |
| Web User Interface:                                                                                          |                              |          |
| Account->Register->Outbound Proxy Server 1->Port                                                             |                              |          |
| Phone User Interface:                                                                                        |                              |          |
| None                                                                                                    |                              |          |
| account.X.backup_outbound_host                                                                               | IP Address or<br>Domain Name | Blank    |
| Description:                                                                                                 |                              |          |
| Configures the IP address or domain name of the outbound p                                                   | proxy server 2 for ac        | count X. |
| <b>Note</b> : It is only applicable to IP phones (except SIP-T58V/T58, running firmware version 80 or prior. | A/T56A/CP960 IP pł           | nones)   |
| Web User Interface:                                                                                          |                              |          |
| Account->Register->Outbound Proxy Server 2                                                                   |                              |          |
| Phone User Interface:                                                                                        |                              |          |
| Menu->Advanced (default password: admin) ->Account->Ou                                                       | tbound Proxy2                |          |
|                                                                                                    | Integer                      |          |
| account.X.backup_outbound_port                                                                               | from 0 to                    | 5060     |
|                                                                                                    | 65535                        |          |
| Description:                                                                                                 |                              |          |
| Configures the port of the outbound proxy server 2 for accou                                                 | nt X.                        |          |
| Note: It is only applicable to IP phones (except SIP-T58V/T58                                                | A/T56A/CP960 IP pł           | nones)   |
| running firmware version 80 or prior.                                                                        |                              |          |
| Web User Interface:                                                                                          |                              |          |
| Account->Register->Outbound Proxy Server 2->Port                                                             |                              |          |
| Phone User Interface:                                                                                        |                              |          |
| None                                                                                                    |                              |          |
| account.X.outbound_proxy.Y.address                                                                           | IP Address or<br>Domain Name | Blank    |
| Description:                                                                                                 |                              |          |
|                                                                                                    |                              |          |
| Configures the IP address or domain name of the outbound p                                                   | proxy server Y for ac        | count X. |

| Parameters                                                                           | Permitted<br>Values              | Default |  |  |
|--------------------------------------------------------------------------------------|----------------------------------|---------|--|--|
| running firmware version 81 or later.                                                |                                  |         |  |  |
| Web User Interface:                                                                  |                                  |         |  |  |
| Account->Register->Outbound Proxy Server Y                                           |                                  |         |  |  |
| Phone User Interface:                                                                |                                  |         |  |  |
| Menu->Advanced (default password: admin) ->Account->Ou                               | itbound ProxyY                   |         |  |  |
| Integer                                                                              |                                  |         |  |  |
| account.X.outbound_proxy.Y.port                                                      | from 0 to                        | 5060    |  |  |
|                                                                                      | 65535                            |         |  |  |
| Description:                                                                         |                                  |         |  |  |
| Configures the port of the outbound proxy server Y for account                       | int X.                           |         |  |  |
| Note: It is only applicable to SIP-T58V/T58A/T56A/CP960 IP                           | phones and other IP              | phones  |  |  |
| running firmware version 81 or later.                                                |                                  |         |  |  |
| Web User Interface:                                                                  |                                  |         |  |  |
| Account->Register->Outbound Proxy Server Y->Port                                     |                                  |         |  |  |
| Phone User Interface:                                                                |                                  |         |  |  |
| None                                                                                 |                                  |         |  |  |
| Fallback Mode                                                                        |                                  |         |  |  |
| account.X.fallback.redundancy_type                                                   | 0 or 1                           | 0       |  |  |
| Description:                                                                         |                                  |         |  |  |
| Configures the registration mode for the IP phone in fallback                        | mode.                            |         |  |  |
| 0-Concurrent Registration                                                            |                                  |         |  |  |
| 1-Successive Registration                                                            |                                  |         |  |  |
| Note: It is not applicable to outbound proxy servers.                                |                                  |         |  |  |
| Web User Interface:                                                                  |                                  |         |  |  |
| None                                                                                 |                                  |         |  |  |
| Phone User Interface:                                                                |                                  |         |  |  |
| None                                                                                 |                                  |         |  |  |
| account.X.fallback.timeout                                                           | Integer from 10<br>to 2147483647 | 120     |  |  |
|                                                                                      |                                  | 1       |  |  |
| Description:                                                                         |                                  |         |  |  |
| <b>Description:</b><br>Configures the time interval (in seconds) for the IP phone to | detect whether the v             | vorkina |  |  |

| Parameters                                                                                                    | Permitted<br>Values       | Default      |
|----------------------------------------------------------------------------------------------------|---------------------------|--------------|
| control.                                                                                                    |                           |              |
| Note: It works only if the value of the parameter "account.X                                                                                                    | .fallback.redundancy_     | _type" is se |
| to 1 (Successive Registration). It is not applicable to outbou                                                                                                    | nd proxy servers.         |              |
| Web User Interface:                                                                                                    |                           |              |
| None                                                                                                    |                           |              |
| Phone User Interface:                                                                                                    |                           |              |
| None                                                                                                    |                           |              |
| account.X.outbound_proxy_fallback_interval                                                                                                    | Integer                   | 3600         |
| Description:                                                                                                    |                           |              |
| Configures the time interval (in seconds) for the IP phone to                                                                                                    | detect whether the        | working      |
| outbound proxy server is available by sending the registrati                                                                                                    | on request after the f    | allback      |
| server takes over call control.                                                                                                    |                           |              |
| <b>Note:</b> It is only applicable to outbound proxy servers.                                                                                                    |                           |              |
| Web User Interface:                                                                                                    |                           |              |
| Account->Register->Proxy Fallback Interval                                                                                                    |                           |              |
| Phone User Interface:                                                                                                    |                           |              |
| Menu->Advanced (default password: admin) ->Account->F                                                                                                    | roxy Fallback Interval    |              |
| Failover Mode                                                                                                    |                           |              |
| account.X.sip_server.Y.register_on_enable                                                                                                    | 0 or 1                    | 0            |
| Description:                                                                                                    |                           |              |
| Enables or disables the IP phone to register to the secondar                                                                                                    | y server before sendi     | ng request   |
| to it for account X when encountering a failover.                                                                                                    | -                         |              |
| 0-Disabled                                                                                                    |                           |              |
| 1-Enabled                                                                                                    |                           |              |
| If it is set to 0 (Disabled), the IP phone won't attempt to reg<br>since the phone assumes that the primary and secondary se<br>information. So the IP phone will directly send the requests | ervers share registration | on           |
| If it is set to 1 (Enabled), the IP phone will register to the sec<br>send the requests to it.                                                                                               | -                         |              |
| Web User Interface:                                                                                                    |                           |              |
| None                                                                                                    |                           |              |
| None                                                                                                    |                           |              |
| Phone User Interface:                                                                                                    |                           |              |

| Parameters                                                                                                    | Permitted<br>Values      | Default     |
|----------------------------------------------------------------------------------------------------|--------------------------|-------------|
| account.X.sip_server.Y.only_signal_with_registered                                                                                       | 0 or 1                   | 0           |
| Description:                                                                                                    |                          |             |
| Enables or disables the IP phone to only send requests to the when encountering a failover.                                              | registered server fo     | r account X |
| 0-Disabled                                                                                                    |                          |             |
| 1-Enabled                                                                                                    |                          |             |
| Note: It is only applicable to IP phones running firmware vers                                                                           | ion 81 or later.         |             |
| Web User Interface:                                                                                                    |                          |             |
| None                                                                                                    |                          |             |
| Phone User Interface:                                                                                                    |                          |             |
| None                                                                                                    |                          |             |
| account.X.sip_server.Y.invite_retry_counts                                                                                               | Integer from 1<br>to 10  | 3           |
|                                                                                                    | 10 10                    |             |
| Description:                                                                                                    |                          |             |
| Configures the number of retries attempted before sending r                                                                              | equests to the next      | available   |
| server for account X when encountering a failover.                                                                                       |                          |             |
| Note: It is only applicable to IP phones running firmware vers                                                                           | ion 81 or later.         |             |
| Web User Interface:                                                                                                    |                          |             |
| None                                                                                                    |                          |             |
| Phone User Interface:                                                                                                    |                          |             |
| None                                                                                                    |                          |             |
| account.X.sip_server.Y.failback_mode                                                                                                    | 0, 1, 2 or 3             | 0           |
| Description:                                                                                                    |                          |             |
| Configures the way in which the phone fails back to the prima                                                                            | ary server.              |             |
| <b>0</b> -newRequests: all requests are sent to the primary server firs                                                                  | st, regardless of the    | last server |
| that was used.                                                                                                    |                          |             |
| ${f 1}$ -DNSTTL: the IP phone will send requests to the last used se                                                                     | rver first. If the time  | defined by  |
| DNSTTL on the server expires, the phone will retry to send red                                                                           | quests to the primar     | y server.   |
| <b>2</b> -registration: the IP phone will send requests to the last used expires, the phone will retry to send requests to the primary s |                          | egistration |
| <b>3</b> -duration: the IP phone will send requests to the last registe                                                                  | red server first. If the | e time      |
| defined by the parameter "account.X.sip_server.Y.failback_tim                                                                            | eout" expires, the p     | hone will   |
| retry to send requests to the primary server.                                                                                            |                          |             |
| Note: DNSTTL, Registration and duration mode can only be p                                                                               | processed when the       | IP phone is |

| Parameters                                                                                                    | Permitted<br>Values            | Default      |  |  |
|----------------------------------------------------------------------------------------------------|--------------------------------|--------------|--|--|
| idle (that is, no incoming/outbound calls, no active calls or m                                                                                                    | eetings, etc.).                |              |  |  |
| Web User Interface:                                                                                                    |                                |              |  |  |
| None                                                                                                    |                                |              |  |  |
| Phone User Interface:                                                                                                    |                                |              |  |  |
| None                                                                                                    |                                |              |  |  |
| account.X.sip_server.Y.failback_timeout                                                                                                    | 0, Integer from<br>60 to 65535 | 3600         |  |  |
| Description:                                                                                                    |                                |              |  |  |
| Configures the timeout (in seconds) for the phone to retry to server after failing over to the current working server for acco                                                                 | ·                              | e primary    |  |  |
| If you set the parameter to 0, the IP phone will not send requ<br>a failover event occurs with the current working server.                                                                     | ests to the primary s          | server until |  |  |
| If you set the parameter from 1 to 59, the timeout will be 60 s                                                                                                    | seconds.                       |              |  |  |
| Note: It works only if the value of the parameter "account.X.s                                                                                                    | ip_server.Y.failback_ı         | mode" is     |  |  |
| set to 3 (duration).                                                                                                    |                                |              |  |  |
| Web User Interface:                                                                                                    |                                |              |  |  |
| None                                                                                                    |                                |              |  |  |
| Phone User Interface:                                                                                                    |                                |              |  |  |
| None                                                                                                    |                                |              |  |  |
| account.X.sip_server.Y.failback_subscribe.enable                                                                                                    | 0 or 1                         | 0            |  |  |
| Description:                                                                                                    |                                |              |  |  |
| Enables or disables the IP phone to retry to re-subscribe after server with different IP address for account X when encounter                                                                  |                                | econdary     |  |  |
| 0-Disabled                                                                                                    |                                |              |  |  |
| 1-Enabled                                                                                                    |                                |              |  |  |
| If it is set to 1 (Enabled), the IP phone will immediately re-subscribe to the secondary server, for ensuring the normal use of the features associated with subscription (e.g., BLF, SCA).    |                                |              |  |  |
| <b>Note</b> : It is only applicable to IP phones running firmware version 81 or later. It works only if the value of the parameter "account.X.sip_server.Y.failback_mode" is set to 1, 2 or 3. |                                |              |  |  |
| Web User Interface:                                                                                                    |                                |              |  |  |
| None                                                                                                    |                                |              |  |  |
| Phone User Interface:                                                                                                    |                                |              |  |  |
| None                                                                                                    |                                |              |  |  |

The following shows an example of failover configurations for account 1 in the

<y000000000xx.cfg> configuration file:

```
##Account1 Registration
account.1.enable = 1
account.1.label = 4605
account.1.display name = 4605
account.1.auth_name = 4605
account.1.user name = 4605
account.1.password = 4605
account.1.sip_server.1.address = yealink.pbx.com
account.1.sip_server.1.port = 0
account.1.sip_server.1.expires = 3600
account.1.sip_server.1.retry_counts = 3
account.1.outbound_proxy_enable = 1
account.1.outbound_proxy.1.address = yealink.pbx.com
account.1.outbound_proxy.1.port = 0
##DNS SRV
account.1.sip_server.1.transport_type = 3
##Failover Mode
account.1.sip_server.1.register_on_enable = 0
account.1.sip_server.1.only_signal_with_registered = 1
account.1.sip_server.1.invite_retry_counts = 5
account.1.sip_server.1.failback_mode = 3
account.1.sip_server.1.failback_timeout = 3600
account.1.sip_server.1.failback_subscribe.enable = 1
```

**2.** Upload configuration files to the root directory of the provisioning server and trigger IP phones to perform an auto provisioning for configuration update.

For more information on auto provisioning, refer to the corresponding auto provisioning guide: For Yealink IP phones running old firmware version (old auto provisioning mechanism), refer to *Yealink\_SIP-T2 Series\_T19(P) E2\_T4\_Series\_CP860\_W56P\_IP\_Phones\_Auto\_Provisioning\_Guide*. For Yealink IP phones running new firmware version (new auto provisioning mechanism), refer

to Yealink\_SIP-T2\_Series\_T19(P) E2\_T4\_Series\_T5\_Series\_W5\_Series\_CP\_Series\_IP\_Phones\_Auto\_Provisioning\_Guide\_V81.

### **Using Server Redundancy on Yealink IP Phones**

#### **Fallback Scenario**

The following introduces a REGISTER fallback scenario. The SIP server 1 (working server) and SIP

server 2 (fallback server) are configured with the IP address respectively for account 1. The parameter "account.1.fallback.redundancy\_type" is configured as 1 (Successive Registration). You do not use the outbound proxy servers.

#### **REGISTER Fallback**

The phone has ability to fail over to a fallback server when the working server has no response to a REGISTER request.

- 1. The phone sends a REGISTER request to the working server.
- 2. The phone retries to send REGISTER requests to the working server (three times by default).
- **3.** After no response from the working server, the phone sends a REGISTER request to the fallback server after the registration time defined for the working server expires.
- 4. The fallback server responds with 200 OK to the REGISTER request.

The phone sends REGISTER requests to the working server to detect whether the server is available at intervals defined by the "account.1.fallback.timeout" parameter after failing over to the fallback server. When the working server recovers, the phone has ability to fail back next REGISTER request to the working server.

The following introduces an INVITE fallback scenario. The SIP server 1 (working server) and SIP server 2 (fallback server) are configured with the IP address respectively for account 1. The parameter "account.1.fallback.redundancy\_type" is configured as 0 (Concurrent Registration).

#### **INVITE Fallback**

The phone has ability to fail over to a fallback server when the working server has no response to an INVITE request.

- 1. Phone A places a call to Phone B.
- 2. Phone B answers the call.

The following SIP messages appear:

- Phone A sends an INVITE request to the working server.
- Phone A retries INVITE requests to the working server (three times by default).
- After no response from the working server, the phone sends an INVITE request to the fallback server.
- The fallback server responds with 200 OK to the INVITE request.

Phone A sends REGISTER requests to the working server to detect whether the server is available. When the working server recovers, the phone has ability to fail back the INVITE request to the working server.

#### **Failover Scenario**

The following introduces a REGISTER failover scenario. The SIP server 1 is configured with the domain name of the working server for account 1. The working server is resolved to two SIP servers (primary server and secondary server) using the DNS mechanism. The parameter "account.1.sip\_server.1.failback\_mode" is configured as 0 (newRequests) and

"account.1.sip\_server.1.register\_on\_enable" is configured as 0 (Disabled). You do not use the outbound proxy servers.

#### **REGISTER Failover**

The phone has ability to fail over to a secondary server when the primary server has no response to a REGISTER request.

- **1.** The phone sends REGISTER request to the primary server.
- 2. The phone retries REGISTER requests to the primary server (three times by default).
- **3.** After no response from the primary server, the phone sends a REGISTER request to the secondary server.
- 4. The secondary server responds with 200 OK to the REGISTER request.

The phone waits until next REGISTER attempt and then sends next REGISTER request to the primary server. When the primary server recovers, the phone has ability to fail back next REGISTER request to the primary server.

#### **INVITE Failover**

The phone has ability to fail over to a secondary server when the primary server has no response to an INVITE request.

- 1. Phone A places a call to Phone B.
- 2. Phone B answers the call.

The following SIP messages appear:

- Phone A sends an INVITE request to the primary server.
- Phone A retries INVITE requests to the primary server (three times by default).
- After no response from the primary server, the phone sends an INVITE request to the secondary server.
- The secondary server responds with 200 OK to the INVITE request.

When phone A places a call to Phone B again, the phone sends an INVITE request to the primary server first. When the primary server recovers, the phone has ability to immediately fail back INVITE request to the primary server after failing over to the secondary server.

### **Appendix A: DNS SRV**

The following details the procedures of DNS query for the IP phone to resolve the domain name (e.g., yealink.pbx.com) of working server into the IP address, port and transport protocol.

#### **NAPTR (Naming Authority Pointer)**

First, the IP phone sends NAPTR query to get the NAPTR pointer and transport protocol. Example of NAPTR records:

|          | order | pref | flags | service   | regexp | replacement             |
|----------|-------|------|-------|-----------|--------|-------------------------|
| IN NAPTR | 90    | 50   | "s"   | "SIP+D2T" |        | _siptcp.yealink.pbx.com |

IN NAPTR 100 50 "s" "SIP+D2U" "" \_sip.\_udp.yealink.pb x.com

| Parameter   | Description                                                                                                    |
|-------------|----------------------------------------------------------------------------------------------------|
| order       | Specifies preferential treatment for the specific record. The order is from lowest to highest, lower order is more preferred.                     |
| pref        | Specifies the preference for processing multiple NAPTR records with the same order value. Lower value is more preferred.                          |
| flags       | The flag "s" means to perform an SRV lookup.                                                                                                    |
| service     | Specify the transport protocols supported:<br>SIP+D2U: SIP over UDP<br>SIP+D2T: SIP over TCP<br>SIP+D2S: SIP over SCTP<br>SIPS+D2T: SIPS over TCP |
| regexp      | Always empty for SIP services.                                                                                                    |
| replacement | Specifies a domain name for the next query.                                                                                                    |

Parameters are explained in the following table:

The IP phone picks the first record, because its order of 90 is lower than 100. The pref parameter is unimportant as there is no other record with order 90. The flag "s" indicates performing the SRV query next. TCP will be used, targeted to a host determined by an SRV query of "\_sip.\_tcp.yealink.pbx.com". If the flag of the NAPTR record returned is empty, the IP phone will perform NAPTR query again according to the previous NAPTR query result.

#### SRV (Service Location Record)

The IP phone performs an SRV query on the record returned from the NAPTR for the host name and the port number. Example of SRV records:

|        | Priority | Weight | Port | Target                  |
|--------|----------|--------|------|-------------------------|
| IN SRV | 0        | 1      | 5060 | server1.yealink.pbx.com |
| IN SRV | 0        | 2      | 5060 | server2.yealink.pbx.com |

Parameters are explained in the following table:

| Parameter | Description                                                                                                    |
|-----------|----------------------------------------------------------------------------------------------------|
| Priority  | Specifies preferential treatment for the specific host entry. Lower priority is more preferred.                                                            |
| Weight    | When priorities are equal, weight is used to differentiate the preference. The preference is from highest to lowest. Again, keep the same to load balance. |
| Port      | Identifies the port number to be used.                                                                                                    |

| Parameter | Description                                |
|-----------|--------------------------------------------|
| Target    | Identifies the actual host for an A query. |

SRV query returns two records. The two SRV records point to different hosts and have the same priority 0. The weight of the second record is higher than the first one, so the second record will be picked first. The two records also contain a port "5060", the IP phone uses this port. If the Target is not a numeric IP address, the IP phone performs an A query. So in this case, the IP phone uses "server1.yealink.pbx.com" and "server2.yealink.pbx.com" for the A query.

#### A (Host IP Address)

The IP phone performs an A query for the IP address of each target host name. Example of A records:

Server1.yealink.pbx.com IN A 192.168.1.13 Server2.yealink.pbx.com IN A 192.168.1.14 The IP phone picks the IP address "192.168.1.14" first.

## **Appendix B: Static DNS Cache**

Yealink IP phones allow you to statically configure a set of NAPTR/SRV/A records. The following details the configuration parameters of the static DNS cache for the IP phone to resolve the domain name of the server.

You can specify the preference of the records used by IP phones. To use static DNS cache preferentially, set the following parameter to 1.

(For SIP-T58V/T58A/T56A/SIP VP-T49G/SIP-T54S/T48G/T48S/T46G/T46S/T29G: X ranges from 1 to 16;

For SIP-T52S/T42G/T42S: X ranges from 1 to 12;

For SIP-T41P/T41S/T27P/T27G: X ranges from 1 to 6;

For W52P/W56P: X ranges from 1 to 5;

For SIP-T40P/T40G/T23P/T23G: X ranges from 1 to 3;

For SIP-T21(P) E2: X ranges from 1 to 2;

For SIP-T19(P) E2/CP860/CP960: X is equal to 1)

| Parameters                                                                                                    | Permitted Values | Default |  |  |
|----------------------------------------------------------------------------------------------------|------------------|---------|--|--|
| account.X.dns_cache_type                                                                                                    | 0, 1 or 2        | 1       |  |  |
| Description:                                                                                                    |                  |         |  |  |
| Configures whether the IP phone uses the DNS cache for domain name resolution of the server and caches the additional DNS records for account X. |                  |         |  |  |
| <b>0</b> -Perform real-time DNS query rather than using DNS cache.                                                                               |                  |         |  |  |
| <b>1</b> -Use DNS cache, but do not cache the additional DNS records.                                                                            |                  |         |  |  |

| Parameters                                                                                                    | Permitted Values                                              | Default |  |  |  |
|----------------------------------------------------------------------------------------------------|---------------------------------------------------------------|---------|--|--|--|
| 2-Use DNS cache and cache the additional DNS reco                                                                     | <b>2</b> -Use DNS cache and cache the additional DNS records. |         |  |  |  |
| Web User Interface:                                                                                                   |                                                               |         |  |  |  |
| None                                                                                                    |                                                               |         |  |  |  |
| Phone User Interface:                                                                                                 |                                                               |         |  |  |  |
| None                                                                                                    |                                                               |         |  |  |  |
| account.X.static_cache_pri                                                                                            | 0 or 1                                                        | 0       |  |  |  |
| Description:                                                                                                    |                                                               |         |  |  |  |
| Configures whether preferentially to use the static DNS cache for domain name resolution of the server for account X. |                                                               |         |  |  |  |
| <b>0</b> -Use domain name resolution from server preferentially                                                       |                                                               |         |  |  |  |
| 1-Use static DNS cache preferentially                                                                                 |                                                               |         |  |  |  |
| Web User Interface:                                                                                                   |                                                               |         |  |  |  |
| None                                                                                                    |                                                               |         |  |  |  |
| Phone User Interface:                                                                                                 |                                                               |         |  |  |  |
| None                                                                                                    |                                                               |         |  |  |  |

# **Specifying DNS A Parameters**

The following table lists the configuration parameters for specifying the domain name, IP address, and Time to Live (TTL) for A record (X ranges from 1 to 12):

| Parameters                                | Permitted Values | Default |
|-------------------------------------------|------------------|---------|
| dns_cache_a.X.name                        | Domain name      | Blank   |
| Description:                              |                  |         |
| Configures the domain name in A record X. |                  |         |
| Web User Interface:                       |                  |         |
| None                                      |                  |         |
| Phone User Interface:                     |                  |         |
| None                                      |                  |         |
| dns_cache_a.X.ip                          | String           | Blank   |

| Parameters                                                                                                    | Permitted Values                 | Default |  |  |  |
|----------------------------------------------------------------------------------------------------|----------------------------------|---------|--|--|--|
| Description:                                                                                                    |                                  |         |  |  |  |
| Configures the IP address that the domain name in A                                                                  | A record X maps to.              |         |  |  |  |
| Web User Interface:                                                                                                  |                                  |         |  |  |  |
| None                                                                                                    |                                  |         |  |  |  |
| Phone User Interface:                                                                                                |                                  |         |  |  |  |
| None                                                                                                    |                                  |         |  |  |  |
| dns_cache_a.X.ttl                                                                                                    | Integer from 30 to<br>2147483647 | 300     |  |  |  |
| Description:                                                                                                    |                                  |         |  |  |  |
| Configures the time interval (in seconds) that A record X may be cached before the record should be consulted again. |                                  |         |  |  |  |
| Web User Interface:                                                                                                  |                                  |         |  |  |  |
| None                                                                                                    |                                  |         |  |  |  |
| Phone User Interface:                                                                                                |                                  |         |  |  |  |
| None                                                                                                    |                                  |         |  |  |  |

# **Specify DNS SRV Parameters**

The following table lists the configuration parameters for specifying the domain name, port, priority, target, weight and Time to Live (TTL) for SRV record (X ranges from 1 to 12):

| Parameters                                  | Permitted Values        | Default |
|---------------------------------------------|-------------------------|---------|
| dns_cache_srv.X.name                        | Domain name             | Blank   |
| Description:                                |                         |         |
| Configures the domain name in SRV record X. |                         |         |
| Web User Interface:                         |                         |         |
| None                                        |                         |         |
| Phone User Interface:                       |                         |         |
| None                                        |                         |         |
| dns_cache_srv.X.port                        | Integer from 0 to 65535 | 0       |

| Parameters                                                                                                 | Permitted Values              | Default     |  |  |
|----------------------------------------------------------------------------------------------------|-------------------------------|-------------|--|--|
| Description:                                                                                               |                               |             |  |  |
| Configures the port to be used in SRV record X.                                                            |                               |             |  |  |
| Web User Interface:                                                                                        |                               |             |  |  |
| None                                                                                                    |                               |             |  |  |
| Phone User Interface:                                                                                      |                               |             |  |  |
| None                                                                                                    |                               |             |  |  |
| dns_cache_srv.X.priority                                                                                   | Integer from 0 to 65535       | 0           |  |  |
| Description:                                                                                               |                               |             |  |  |
| Configures the priority for the target host in SRV rec                                                     | ord X.                        |             |  |  |
| Lower priority is more preferred. For example, SRV repreferred than that with the priority value 1 because |                               | ) is more   |  |  |
| Note: For more information, refer to RFC 2782.                                                             |                               |             |  |  |
| Web User Interface:                                                                                        |                               |             |  |  |
| None                                                                                                    |                               |             |  |  |
| Phone User Interface:                                                                                      |                               |             |  |  |
| None                                                                                                    |                               |             |  |  |
| dns_cache_srv.X.target                                                                                     | Domain name                   | Blank       |  |  |
| Description:                                                                                               |                               |             |  |  |
| Configures the domain name of the target host for a                                                        | n A query in SRV record X.    |             |  |  |
| Note: For more information, refer to RFC 2782.                                                             |                               |             |  |  |
| Web User Interface:                                                                                        |                               |             |  |  |
| None                                                                                                    |                               |             |  |  |
| Phone User Interface:                                                                                      |                               |             |  |  |
| None                                                                                                    |                               |             |  |  |
| dns_cache_srv.X.weight                                                                                     | Integer from 0 to 65535       | 0           |  |  |
| Description:                                                                                               |                               |             |  |  |
| Configures the weight of the target host in SRV reco                                                       | rd X.                         |             |  |  |
| When priorities are equal, weight is used to different                                                     | iate the preference. Higher w | eight value |  |  |
| is more preferred.                                                                                         |                               |             |  |  |
| <b>Note</b> : For more information, refer to RFC 2782.                                                     |                               |             |  |  |
| Web User Interface:                                                                                        |                               |             |  |  |
| None                                                                                                    |                               |             |  |  |
| Phone User Interface:                                                                                      |                               |             |  |  |
| None                                                                                                    |                               |             |  |  |

| Parameters                                                                                                    | Permitted Values                 | Default |  |  |
|----------------------------------------------------------------------------------------------------|----------------------------------|---------|--|--|
| dns_cache_srv.X.ttl                                                                                                    | Integer from 30 to<br>2147483647 | 300     |  |  |
| Description:                                                                                                    |                                  |         |  |  |
| Configures the time interval (in seconds) that SRV record X may be cached before the record should be consulted again. |                                  |         |  |  |
| Web User Interface:                                                                                                    |                                  |         |  |  |
| None                                                                                                    |                                  |         |  |  |
| Phone User Interface:                                                                                                  |                                  |         |  |  |
| None                                                                                                    |                                  |         |  |  |
| account.X.naptr_build                                                                                                  | 0 or 1                           | 0       |  |  |
| Description:                                                                                                    |                                  |         |  |  |
| Configures the way of SRV query for the IP phone to be performed when no result is                                     |                                  |         |  |  |
| returned from NAPTR query for account X.                                                                               |                                  |         |  |  |
| <b>0</b> -SRV query using UDP only                                                                                     |                                  |         |  |  |
| 1-SRV query using UDP, TCP and TLS                                                                                     |                                  |         |  |  |
| Web User Interface:                                                                                                    |                                  |         |  |  |
| None                                                                                                    |                                  |         |  |  |
| Phone User Interface:                                                                                                  |                                  |         |  |  |
| None                                                                                                    |                                  |         |  |  |

# **Specify DNS NAPTR Parameters**

The following table lists the configuration parameters for specifying the domain name, order, flags, preference, replacement, service and Time to Live (TTL) for NAPTR record (X ranges from 1 to 12):

| Parameters                                       | Permitted Values | Default |
|--------------------------------------------------|------------------|---------|
| dns_cache_naptr.X.name                           | Domain Name      | Blank   |
| Description:                                     |                  |         |
| Configures the domain name to which NAPTR record | d X refers.      |         |
| Web User Interface:                              |                  |         |
| None                                             |                  |         |
| Phone User Interface:                            |                  |         |
| None                                             |                  |         |
| dns_cache_naptr.X.flags                          | S, A, U or P     | Blank   |

| Parameters                                                                                                    | Permitted Values                                                                                 | Default                    |  |  |
|----------------------------------------------------------------------------------------------------|--------------------------------------------------------------------------------------------------|----------------------------|--|--|
| Description:                                                                                                    |                                                                                                  |                            |  |  |
| •<br>Configures the flag of NAPTR record X. (Always "S" for SIP, which means to do an SRV                                                                                                    |                                                                                                  |                            |  |  |
| lookup on whatever is in the replacement field).                                                                                                    |                                                                                                  |                            |  |  |
| <b>S</b> -Do an SRV lookup next.                                                                                                    |                                                                                                  |                            |  |  |
| <b>A</b> -Do an A lookup next.                                                                                                    |                                                                                                  |                            |  |  |
| <b>U</b> -No need to do a DNS query next.                                                                                                    |                                                                                                  |                            |  |  |
| P-Service customized by the user                                                                                                    |                                                                                                  |                            |  |  |
| Note: For more details of the permitted flags, refe                                                                                                    | r to RFC 2915.                                                                                   |                            |  |  |
| Web User Interface:                                                                                                    |                                                                                                  |                            |  |  |
| None                                                                                                    |                                                                                                  |                            |  |  |
| Phone User Interface:                                                                                                    |                                                                                                  |                            |  |  |
| None                                                                                                    |                                                                                                  |                            |  |  |
| dns_cache_naptr.X.order                                                                                                    | Integer from 0 to 65535                                                                          | 0                          |  |  |
| Description:                                                                                                    |                                                                                                  | 1                          |  |  |
| Beseliption                                                                                                    |                                                                                                  |                            |  |  |
|                                                                                                    |                                                                                                  |                            |  |  |
| Configures the order of NAPTR record X.                                                                                                    | For example, NAPTR record wi                                                                     | th the order               |  |  |
|                                                                                                    | ·                                                                                                |                            |  |  |
| Configures the order of NAPTR record X.<br>NAPTR record with lower order is more preferred.                                                                                                    | ·                                                                                                |                            |  |  |
| Configures the order of NAPTR record X.<br>NAPTR record with lower order is more preferred.<br>90 has the higher priority than that with the order                                                                                                    | ·                                                                                                |                            |  |  |
| Configures the order of NAPTR record X.<br>NAPTR record with lower order is more preferred.<br>90 has the higher priority than that with the order<br><b>Web User Interface:</b>                                                                                                    | ·                                                                                                |                            |  |  |
| Configures the order of NAPTR record X.<br>NAPTR record with lower order is more preferred.<br>90 has the higher priority than that with the order<br><b>Web User Interface:</b><br>None                                                                                                    | ·                                                                                                |                            |  |  |
| Configures the order of NAPTR record X.<br>NAPTR record with lower order is more preferred.<br>90 has the higher priority than that with the order<br><b>Web User Interface:</b><br>None<br><b>Phone User Interface:</b>                                                                                                    | ·                                                                                                |                            |  |  |
| Configures the order of NAPTR record X.<br>NAPTR record with lower order is more preferred.<br>90 has the higher priority than that with the order<br><b>Web User Interface:</b><br>None<br><b>Phone User Interface:</b>                                                                                                    | 100 because 90 is lower than 1                                                                   | 100.                       |  |  |
| Configures the order of NAPTR record X.<br>NAPTR record with lower order is more preferred.<br>90 has the higher priority than that with the order<br><b>Web User Interface:</b><br>None<br><b>Phone User Interface:</b><br>None<br><b>dns_cache_naptr.X.preference</b>                                                                                                    | 100 because 90 is lower than 1                                                                   | 100.                       |  |  |
| Configures the order of NAPTR record X.<br>NAPTR record with lower order is more preferred.<br>90 has the higher priority than that with the order<br>Web User Interface:<br>None<br>Phone User Interface:<br>None<br>dns_cache_naptr.X.preference<br>Description:<br>Configures the preference of NAPTR record X.                                                                                                    | 100 because 90 is lower than 1                                                                   | LOO.<br>0                  |  |  |
| Configures the order of NAPTR record X.<br>NAPTR record with lower order is more preferred.<br>90 has the higher priority than that with the order<br><b>Web User Interface:</b><br>None<br><b>Phone User Interface:</b><br>None<br><b>dns_cache_naptr.X.preference</b>                                                                                                    | 100 because 90 is lower than 1                                                                   | LOO.<br>0                  |  |  |
| Configures the order of NAPTR record X.<br>NAPTR record with lower order is more preferred.<br>90 has the higher priority than that with the order<br><b>Web User Interface:</b><br>None<br><b>Phone User Interface:</b><br>None<br><b>dns_cache_naptr.X.preference</b><br><b>Description:</b><br>Configures the preference of NAPTR record X.<br>NAPTR record with lower value is more preferred of                                                                                                    | 100 because 90 is lower than 1                                                                   | LOO.<br>0                  |  |  |
| Configures the order of NAPTR record X.<br>NAPTR record with lower order is more preferred.<br>90 has the higher priority than that with the order<br><b>Web User Interface:</b><br>None<br><b>Phone User Interface:</b><br>None<br><b>dns_cache_naptr.X.preference</b><br><b>Description:</b><br>Configures the preference of NAPTR record X.<br>NAPTR record with lower value is more preferred same order value.                                                                                                   | 100 because 90 is lower than 1                                                                   | LOO.<br>0                  |  |  |
| Configures the order of NAPTR record X.<br>NAPTR record with lower order is more preferred.<br>90 has the higher priority than that with the order<br>Web User Interface:<br>None<br>Phone User Interface:<br>None<br>dns_cache_naptr.X.preference<br>Description:<br>Configures the preference of NAPTR record X.<br>NAPTR record with lower value is more preferred y<br>same order value.<br>Web User Interface:                                                                                                   | 100 because 90 is lower than 1                                                                   | LOO.<br>0                  |  |  |
| Configures the order of NAPTR record X.<br>NAPTR record with lower order is more preferred.<br>90 has the higher priority than that with the order<br>Web User Interface:<br>None<br>Phone User Interface:<br>None<br>dns_cache_naptr.X.preference<br>Description:<br>Configures the preference of NAPTR record X.<br>NAPTR record with lower value is more preferred same order value.<br>Web User Interface:<br>None                                                                                                | 100 because 90 is lower than 1                                                                   | LOO.<br>0                  |  |  |
| Configures the order of NAPTR record X.<br>NAPTR record with lower order is more preferred.<br>90 has the higher priority than that with the order<br>Web User Interface:<br>None<br>Phone User Interface:<br>None<br>dns_cache_naptr.X.preference<br>Description:<br>Configures the preference of NAPTR record X.<br>NAPTR record with lower value is more preferred same order value.<br>Web User Interface:<br>None<br>Phone User Interface:                                                                       | 100 because 90 is lower than 1                                                                   | LOO.<br>0                  |  |  |
| Configures the order of NAPTR record X.<br>NAPTR record with lower order is more preferred.<br>90 has the higher priority than that with the order<br>Web User Interface:<br>None<br>Phone User Interface:<br>None<br>dns_cache_naptr.X.preference<br>Description:<br>Configures the preference of NAPTR record X.<br>NAPTR record with lower value is more preferred same order value.<br>Web User Interface:<br>None<br>Phone User Interface:<br>None<br>Phone User Interface:<br>None<br>dns_cache_naptr.X.replace | 100 because 90 is lower than 1<br>Integer from 0 to 65535                                        | 0<br>ds have the           |  |  |
| Configures the order of NAPTR record X.<br>NAPTR record with lower order is more preferred.<br>90 has the higher priority than that with the order<br>Web User Interface:<br>None<br>Phone User Interface:<br>None<br>dns_cache_naptr.X.preference<br>Description:<br>Configures the preference of NAPTR record X.<br>NAPTR record with lower value is more preferred same order value.<br>Web User Interface:<br>None<br>Phone User Interface:<br>None                                                               | 100 because 90 is lower than 1 Integer from 0 to 65535 when the multiple NAPTR recor Domain name | 0<br>rds have the<br>Blank |  |  |

| Parameters                                             | Permitted Values                 | Default  |
|--------------------------------------------------------|----------------------------------|----------|
| None                                                   |                                  |          |
| Phone User Interface:                                  |                                  |          |
| None                                                   |                                  |          |
| dns_cache_naptr.X.service                              | String within 32<br>characters   | Blank    |
| Description:                                           |                                  |          |
| Configures the transport protocol available for the se | erver in NAPTR record X.         |          |
| SIP+D2U: SIP over UDP                                  |                                  |          |
| SIP+D2T: SIP over TCP                                  |                                  |          |
| SIP+D2S: SIP over SCTP                                 |                                  |          |
| SIPS+D2T: SIPS over TCP                                |                                  |          |
| Note: For more information, refer to RFC 2915.         |                                  |          |
| Web User Interface:                                    |                                  |          |
| None                                                   |                                  |          |
| Phone User Interface:                                  |                                  |          |
| None                                                   |                                  |          |
| dns_cache_naptr.X.ttl                                  | Integer from 30 to<br>2147483647 | 300      |
| Description:                                           |                                  |          |
| Configures the time interval (in seconds) that NAPTR   | record X may be cached be        | fore the |
| record should be consulted again.                      |                                  |          |
| Web User Interface:                                    |                                  |          |
| None                                                   |                                  |          |
| Phone User Interface:                                  |                                  |          |
| None                                                   |                                  |          |

## **Example Configuration**

The following three examples show you how to configure the static DNS cache.

#### Example 1

This example shows how to configure static DNS cache when your DNS server does not return A records. In this case, the static DNS cache on the phone provides A records.

When the static DNS cache is used, the configurations would look as below:

account.1.sip\_server.1.address = yealink.pbx.com

account.1.sip\_server.1.port = 5060

account.1.sip\_server.1.transport\_type = 3 dns\_cache\_a.1.name = yealink.pbx.com dns\_cache\_a.1.ip = 192.168.1.13 dns\_cache\_a.1.ttl = 3600 dns\_cache\_a.2.name = yealink.pbx.com dns\_cache\_a.2.ip = 192.168.1.14 dns\_cache\_a.2.ttl = 3600

#### Example 2

This example shows how to configure static DNS cache when your DNS server returns A records but not SRV records. In this case, the static DNS cache on the phone provides SRV records.

When the static DNS cache is used, the configurations would look as below:

```
account.1.sip_server.1.address = yealink.pbx.com
account.1.sip_server.1.port = 0
account.1.sip_server.1.transport_type = 3
```

dns\_cache\_srv.1.name = \_sip\_tcp.yealink.pbx.com dns\_cache\_srv.1.port = 5060 dns\_cache\_srv.1.priority = 0 dns\_cache\_srv.1.target = server1.yealink.pbx.com dns\_cache\_srv.1.weight = 1 dns\_cache\_srv.1.ttl = 3600

```
dns_cache_srv.2.name = _sip._tcp.yealink.pbx.com
dns_cache_srv.2.port = 5060
dns_cache_srv.2.priority = 0
dns_cache_srv.2.target = server2.yealink.pbx.com
dns_cache_srv.2.weight = 2
dns_cache_srv.2.ttl = 3600
```

```
Note
```

The parameter "account.1.sip\_server.1.port" is set to 0 to force SRV query.

#### Example 3

This example shows how to configure static DNS cache when your DNS server returns A and SRV records but not NAPTR records. In this case, the static DNS cache on the phone provides NAPTR records.

When the static DNS cache is used, the configurations would look as below:

account.1.sip\_server.1.address = yealink.pbx.com

```
account.1.sip_server.1.port = 0
account.1.sip_server.1.transport_type = 3
dns_cache_naptr.1.name = yealink.pbx.com
dns_cache_naptr.1.flags = S
dns_cache_naptr.1.order = 90
dns_cache_naptr.1.preference = 50
dns_cache_naptr.1.replace = _sip._tcp.yealink.pbx.com
dns_cache_naptr.1.service = SIP+D2T
dns_cache_naptr.1.ttl = 3600
dns_cache_naptr.2.name = yealink.pbx.com
dns_cache_naptr.2.flags = S
dns_cache_naptr.2.order = 100
dns_cache_naptr.2.preference = 50
dns_cache_naptr.2.replace = _sip._udp.yealink.pbx.com
dns_cache_naptr.2.service = SIP+D2U
dns_cache_naptr.2.ttl = 3600
```

Note

The parameter "account.1.sip\_server.1.port" is set to 0 to force NAPTR query.

### **Customer Feedback**

We are striving to improve our documentation quality and we appreciate your feedback. Email your opinions and comments to DocsFeedback@yealink.com.